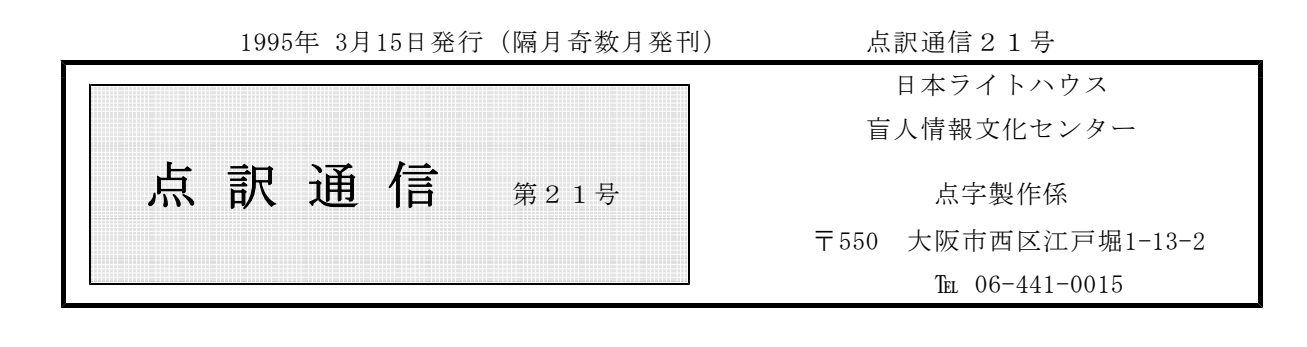

私 | | の | | 点 | | 訳 | | ラ | | イ | | フ

河原 和美

点訳に疲れベランダに出ると、小さな鉢植えの花が私の目を休ませてくれます。花は小さいけれど 強烈な匂いで自己主張している水仙。蝶のように花びらが風と戯れているパンジー。挿し木をしたの が根付いたのか枯れ枝のようなところから、小さな蕾や新芽が出ている沈丁花や木瓜。点訳に疲れ花 を眺めるなんて私にとって心おちつくひとときです。そしてこんな生活がいつまでも続くよう願って います。

私の今の生活から点訳に係わる時間をとってしまうと、何をして時間を過ごせばいいかわかりませ ん。点訳講習期間中、テストで落とされると何度も聞いていたので、ある夜夢を見ました。「もう来 なくてよい…」と言われて。夢からさめた時夢でよかった、とほっとしたものです。

私の思い出の1冊は、加賀乙彦著『小暗い森』(上・下)です。この本は、私に「おまえわ何も知 らない未熟者だよ。それを常に自覚して、初心を忘れずに謙虚な気持ちで点訳に取り組まないといけ ないよ」と言い聞かせるのです(分かってるんですけど実際にはなかなかねえ)。点訳をはじめてそ ろそろ1年、タイプの緊張感がなくなりパソコンに入力することが楽しくてたまらず、おろそかにな った下調べと見直し。その結果このすぐれた文学書は私にとって戒めの書となったのです。

同じ間違いを性懲りもなく繰り返し、センターからの帰りの電車では自己嫌悪のかたまりみたいに なっているのに、1週間も経つと、お仲間との楽しいおしゃべりや食事を楽しみにいそいそと出かけ る仕度をしています。 あんない インファイン インター しゅうしょく しゅうしょう かずみ)

点訳Q&A

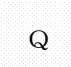

第1カギで囲んだ語句が並列している場合、1マスあけ?2マスあけ? "点訳のてびき" Q | の P56の (3)で会話のやりとり等、独立した文が並列したとき、とあるのですが悩むとき があるので、例をあげて教えていただけないでしょうか。

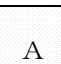

はっきり、会話のやりとりとわかる場合はあまり問題ないと思いますが、カギの中が比較 A 的長い文章の場合に迷うことが多いのだと思います。例をあげますと、

「君達は、どんなテレビ番組を見ていますか」という質問に、「もちもんアニメよ」 「私は、テレビはあまり見ません」「連続ドラマを楽しみにしています」などと、いろい ろな答えが返ってきました。

この文章の後の三つのカギは、ひとの喋った言葉ではありますが、"会話のやりとり" とはいえません。また、カギの並列のあとに、"などと、いろいろな・・・"という文章 が続いていることから、独立した文章とは言えません。カギの中が文章ではありますが、 "てびき"の例文、

「住所」「氏名」「電話番号」を書いて下さい。

と同じ類と考えられますから、カギの間は1マスあけとします。このようにカギのあとに 助詞などがつづいているかどうかも判断の目安になるかと思います。

2マスあけとする"独立した文章の並列"の例としては、次のような文章が考えられま す。

彼らは「人を殺すぐらいなら、殺されるほうがよい」という、最も優しい民族のように 思えた。「争わないことで争いに勝て」「怒らないことで怒りにうち勝て」ここは今なお 仏陀の教えが生きている国なのだろう。

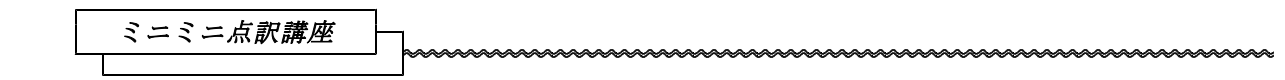

著者紹介は全巻終わりの前か後か、"あとがき""はじめに"などの見出しと本文の見出しの関係 (マスあけ数)が人によってまちまちのように思いますので、目安をつけるためにミニミニ点訳講座 でとりあげて下さい。

上記のような要望がありました。今まで「これでなくては」というきまりを作っていたわけではあ りませんので、たしかにおっしゃる通りのことがありました。 そこで、これを機に以下のような線 を出してみました。

1."まえがき""あとがき""著者紹介"に類するものの見出しは、本文の見出しの如何にかかわ

らず行頭6マスあけて書き始めます。

- 2."全巻終わり"は、本文が終わったところではなく、"あとがき"が終わったあとに入れます。
- 3. "著者紹介"は表紙カバーや奥付の上などに簡単に書かれたものが多いので、"全巻終わり"と したあとで、ペ-ジを替えて書きます。この場合でも目次の項目には"著者紹介"として入れて おいて下さい。本文の続きに書かれた"著者紹介"は"全巻終わり"の前に入れます。

なお、"点訳の手引き"P75 4.に「見出しが変わる場合は、(中略)線を引いたり、その線の次の 行を1行あけたりして・・・」とありますが、この線は必要ありません。また"あとがき"に移る前 の、本文の終わりにも区切り線は要りません。

※点訳者挿入符についてミニミニ点訳講座をしてほしいとの御要望がありましたが、これはとても難 しいことですから、毎回1、2個ずつ実際の例をとりあげて、説明していきたいと思います。

そこで皆さんの点訳なさったものの中から、例をお借りすることがありますが、あしからずご了 承下さい。

校正表から

皆さんは2校の校正表を読んでいただいているでしょうか。

今回は、「係りから」というよりは点字図書を利用するという立場から、一視覚障害者として皆さ んにお願いしたい事を書いて見ます。

私たちが利用する図書としては、録音図書と点字図書があります。

録音図書の場合、読み手であるボランティアの肉声が直接利用者に伝わります。声の質、読む早さ や調子、「音訳者注」での表現の仕方など、読み手のもつ特性の一部が直接聞こえて来る事で、録音 図書に対する愛着やボランティアへの親しみを感じます。もちろん、その事のもつマイナス面もある のかもしれませんが、それは置く事にします。

一方点字図書の場合、「点訳者注」の付け方や「図」を文章化する時のセンスなどは伝わって来ま すが、録音図書に比べれば少ないと言えるでしょう。

私たちが点訳図書に愛着をもち、点訳ボランティアの方々に親近感を抱くのは録音図書の場合とは 少し違います。「視覚障害者が自由に読み書きできる唯一の文字である〈点字〉を共有するボランテ ィアが点訳されたもの」という事が大きいのです。

パソコン点訳の場合、点字データをカナ文字として表示したりプリントしたりする事ができるため、 点字そのものを読む必要性はほとんどありません。その結果として「点字の読めない点訳ボランティ ア」が全国的に増えて来ているようです。これは私たち視覚障害者にとって大変残念な事であり、さ びしい事です。

最近、点字図書館や点字出版所の関係者が集まって雑談をすると、「点字を読めないボランティア に読みやすい点字図書・ 優れた点字図書が作れるのだろうか」という事がよく話題になります。意 見は様々で、なかなかまとまりそうにはありませんが、今後ますます取り上げられる事が増えると思 います。点字を読める人が造った本と、点字の読めない人が点訳した本とで、どんな点がどのように 違うのか、それを明確にする事はなかなか難しい事でしょう。ひょっとすると点訳書の善し悪しはそ んな事とは無関係なのかもしれません。これから多くの場で様々な議論がなされる中で方向性が出て 来る事かもしれません。

それはそれとしても、点字図書を作っていただいている皆さんに、点字そのものを読めるようにも なっていただきたいというのが今回のお願いです。幸い、2校の校正表はほとんどが点字で書かれて います。これを読んでいただく事で今後の点訳の参考にもなりますし、点字を読む練習にもなります。 点字の一覧表と首っ引きで校正表を読む事は大変な時間がかかると思います。その事で1週間次の入 力ができないという事があるかもしれません。あえていえば、入力が少しぐらい遅れても校正表を読 む事、点字を読めるようになっていただく事をお願いします。

パソコン点訳謡座(BASE編)

この記事は、NIFTY-Serveの「FEYEBASE」より筆者の許可を得て、転載するものです。

BASEは点字を入力する為のエディターです。エディターですから、一般のエディターの持つ便 利な機能が揃っています。

一般のエディターで文章を入力する時、同じような文字が出てくる場合はどうするでしょう? 例 えば、自分の住所や氏名、会社名等を頻繁に書く場合は、単語・短文登録をしておくと思います。ま た、簡易な文字で入力しておき、後で文字列置換を使用するという方法もあると思います。音楽の評 論家が原稿をワープロで書く時、「フルトヴェングラー」を「ふるべん」と入力しておいて、後で、 一括置換しているという話を聞いた事があります。

このような事はもちろんBASEでもできますが、BASE特有の簡便入力方法もあります。今日 は、その方法に付いて書いて見ます。

【短文登録】

これは知る人ぞ知る(^\_^) BASEの必殺テクニックです。私はこれで、入力文字を2割ほどサボ っています。

わざわざこれに触れるのは、意外にこの機能を使っておれらない方が多いという事です。そういう 方が見えましたら、ぜひ使ってみてください。

SHIFTキーを押しながら、F·8を押します。半角カタカナの50音(清音のみ)が左端に書 かれた窓が開きます。ROLLUP、ROLLDOWNキーで頁が変わります。ここに、短文を書き 込んでいきます。最後に必ずリターンキーを押してから、ESCキーでBASE画面に戻ります。 呼び出しはNFER(無変換)キーを押しながら、最初の50音を入力します。

以下に、私が今入力している『千一夜物語』の短文登録ファイルの一部を示します。

NFERを押しながら、「よ」と入力すると、「おことば うけたまわり、 おおせに したがい まする!」という文字がズラズラっと画面に入力されます。これは千一夜物語では、目下の人の常套 句となっています。こういう長い文字が勝手に入力されると快感があります(^^; 以前に訳した『砂 のクロニクル』という本では、人の名前の替わりに「ソヴィエト社会主義共和国連邦カスピ石油公団 管理局船舶部長」と書く部分が何回も出てくる場合がありました。これなぞ、短文登録の真骨頂発揮 という所ですが、あまりにも長すぎて、二つに分割しなければなりませんでした(^^;

区切り線なども「ん」で中央にきちんと入ります。舌がまわらないような地名とか、アルファベッ ト文字等を登録しておくと、効果絶大ですね。

==== <<短文登録>> ↓↑で選択 [リターン]↓↑:登録 [ESC]:終了 [RLUP][RLDN]:頁替 ======

ミ: みはかせもち◇ ム: むはんまど じゃあふぁる◇ メ: おんな◇ モ: える もひん べん さーうぃ◇ ヤ: ◇ ユ: あいゆーぶ◇ ヨ: 「おことば うけたまわり、 おおせに したがいまする!」◇ ラ: ◇ リ: わーりー◇ ル: わじーる◇ レ: われわれ◇ ロ: ろーば◇ ワ: わたくし◇ <sup>ン:</sup> <del>\_\_\_\_\_\_\_</del>\_\_◇  $\hat{\ }$ :  $\diamondsuit$  $\degree$  :  $\Diamond$ 

さて、上の短文登録ファイルを見られて、不思議に思われた方が見えるかもしれません。なぜ「わ れわれ」が「レ:」の所にあるのでしょう? これは、「ワ:」が「わたくし」に取られているから、仕 方なく「レ:」の所に登録したのです。「おんな」も、変な所にありますね。「おとこ」で「オ:」を使 ってしまっているからです。しょうがないので、「女=メス」と連想を働かせて、「メ:」に登録した というわけです。

「おとこ」や「おんな」なんて短い単語を登録してどうするの? という声が聞こえそうですが、 この本では、これらは極めて出現頻度の高い単語ですので、登録してあります。

私の場合、一般の小説では、必ず「ワ:わたし」「カ:かのじょ」「オ:おとこ」「-:おんな」というの が登録されています。あ、それから、区切り線もですね。

---------- +++++++++++ -----------

【短文登録・補足】

くどいようですが、「短文登録」の使い方の私の場合(1点訳ボランティア)の実例を書いてみま した。

同じ見出しが何度も出てくる時には、その見出しを登録しておくと便利です(例1)。また、図表 の頻繁に出てくる資料や教科書、コラムや囲み記事などの多い原本の点訳には、それに対応する枠を 設定し、短文登録をしておくと便利です(例2)。

この登録は、それぞれのシステムファイルに書き込まれます、したがって、短文登録を利用して作 られたデータファイルを持参して、他のパソコンで同じ短文登録を利用しようとしてもできません。 あくまでも短文登録がなされたパソコン(システム)のみ有効です。またパソコン(システム)が同 じであれば異なったデータファイルでも利用できます。

このように短文の登録はシステムファイルに書き込まれますので、 3.5インチの場合は書き込み 禁止の「窓」があいている場合、また5インチの場合は銀紙のプロテクトシールが貼られている場合 は、書き込むことができませんのでエラーが出ます。短文を登録しようとする場合は、「窓」をしめ るか、プロテクトシールをはがすなど、書き込みが可能な状態で利用して下さい。

この機能はもちろん"3階のBASE"でも使えます。データの入力時や、修正や訂正の時にも使 ってみてください。既にいくつかの短文登録が書き込まれてありますが、遠慮なく"自分の使う言葉 "に書き換えて下さい。(但し、次に使おうとすると別の言葉に変えられていることがありますから、 その時は改めて登録しなおしましょう。)

エネルギーの有効活用が唱われている時に、貴重なる点訳者の労力と時間をより豊かに使うために も、是非お奨めのBASEの優れわざ技です。

《例1》

カ:◇◇◇◇◇◇ ◇ ◇ ◇

テ:◇◇ ◇

ワ:◇◇◇◇ ◇ ◇ ◇

《例2》

エ:◇◇◇◇◇◇◇◇◇◇

ス:◇◇◇◇ ◇

ツ:◇◇ ◇ ◇

ホ:◇◇◇◇ ◇

リ:◇◇◇◇

ロ:◇◇◇◇◇◇◇◇◇◇

---------- +++++++++++ -----------

今日は、入力をサボる為の別の方法を説明します。

マニュアルを良く見ないと、この機能を見つける事ができないので、知らない方も多いのでは無い でしょうか? それは、「文字列複写」です。

操作は、記憶したい文字を入力する前に、CTRL+KAを実行します。CTRLキーを押しなが ら、まず「K」を押します。そして次に「A」を押します。「A」を押す前にCTRLキーや「K」 のキーを離してもかまいません。そうすると、最下段に「複写文字列:」と出ますから、文字を入力

します。リターンキーを押すと、その文字が編集画面に書き込まれると同時に、記憶されます。以下 の例では、「あめりかがっしゅーこく だいとーりょー」と入力しました。

複写文字列:あめりか がっしゅーこく だいとーりょー◇

このようにして、次に、CTRL+KA、「ほわいと はうす」等のように、次々と入力していき ます。CTRL+KAを実行した時、前に記憶した文字が表示されますが、その上に書き込んでもか まいませんが、「↓」で空行を出してから入力した方がいいでしょう。記憶は32文字まで、全部で 20件できます。

BASEを終了すると、この記憶は消えてしまいます。この点が短文登録と違う点です。

さて、入力していくうちに、また「アメリカ合衆国大統領」という文が出てきま

した。これは記憶されているので、呼び出して見ましょう。CTRL+KAを実行します。すると、 最初のように、最下段に「複写文字列:最後に記憶させたた文」の形で表示されます。「↑」キーを 何回か押すと、「複写文字列:あめりか がっしゅーこく だいとーりょー」が出てきます。ここで リターンキーを押せば、その文字列がカーソルのある位置に取り込まれます。

さて、話がややこしくならないように、CTRL+KAという操作で説明しましたが、実は、文字 列を記憶させる位置は検索文字を記憶させる位置と同じ所になります。という事は、F・6で検索文 字を入力する形で短文を記憶させる事ができるという事です。試しにやって見ましょう。F・6を押 します。「検索文字列:」の次に、「ぱそこん つーしん」と入力します。今度はリターンキーを押 しても、画面には表示されません。

検索文字列:ぱそこん つーしん◇

試しに、CTRL+KAを実行して見ましょう。ちゃんと取り込めますね。

次に、再度F・6で「NIFTY Serve」と入力します。再度、CTRL+KAを実行しま す。「NIFTY\_Serve」が最下段に表示されますが、「↑」キーを押すと、「ぱそこん つ ーしん」が出てきます。さらに「↑」を押すと、先ほどの「ほわいと はうす」「あめりか がっし ゅーこく だいとーりょー」もちゃんと出てきます。F・6の場合は、押す度に「検索文字列:」の 後が空白になりますから、記憶だけさせる場合は、こちらの方がいいでしょう。

短文登録だけでは、登録文字が足りない時に、この機能を組み合わせると、かなり入力を省力化で きますね。

さて、入力をサボる方法で、一般のエディター入力でもよく使われるのが、簡単な単語でひとまず 入力しておき、後で置換機能を利用して正しい文章にするという事です。

ここで気を付けなければいけない事は、思わぬ置換結果になってしまう場合があるという事です。 「私立大学」という文字がたくさん出てくるので、これを「しり」と入力しておいて、あとで「しり つだいがく」と置換するとします。ある部分で「知り合い」という文章があるとすると、このなかの 「しり」の部分を「しりつだいがく」に置換してしまいます。「しりつだいがくあいに そーだんし た ところ」なんておかしな事になってしまいますね。

特に点字データの場合、BASE内部では、画面に表示される文字を点字コードで処理しています から、もっとややこしくなります。「あ」も「1」も「A」も、全て点字では1の点なのです。うっ かりすると、アルファベットの途中に仮名文字が入ってしまったりする場合が無いとも限りません。

そこで、ちょっと工夫をしなければなりません。例えば「しり」ではなく、「;しり」と入力するわ けです。「;」に該当する点字は2、3の点で、あまり使われる事は無いので、変な置換をする事が 少なくなります。と言っても、皆無というわけではありませんので、一括置換は使わず、確認しなが らの置換をお薦めします。

「;この ;じ 5かこくわ、 ;ちの かくぎわくを 上のように入力し、

「;こ」を「こくれん あんぜん ほしょー りじかい」、 「;じ」を「じょーにん りじこく」 「;ち」を「ちょーせん じんみん みんしゅ しゅぎ きょーわこく」

と置き換えると、以下のようになります。

「こくれん あんぜん ほしょー りじかいの じょーにん りじこく 5かこくわ、 ちょーせん じんみん みんしゅ しゅぎ きょーわこくの かくぎわくを」

となります。かなり入力の省力化ができますね。

「;」の2、3の点は、二重カギの閉じにも含まれていますから、注意してください。 「;の」を「のーりん すいさん だいじん」と置換しようとしたところ、 ni dhu unu annan

『へいせい こめそーどー』の なかに 

という文章が、

『へいせい こめそーどー」のーりん すいさん だいじん なかに <u> SINDARI SHARRANGAN SHARI SHARRANGAN SHI</u> となってしまいました(^^;

最後に、意外と知られていない機能に触れます。それは「キーボード・マクロ」です。VZエディ ター等を使われて見える方はよくおわかりでしょう。BASEにはキーボード・マクロ機能がありま すので、これを利用して、短文を覚えさせておく事も可能です。

1回に1つしか覚えられませんので、あまり使い道は無いようですが、同じ文字列が所々に何回も 出てくるケースでは便利に使えます。

この機能は6点入力の場合により簡単に使えます。

6点入力の場合、まず「^」キーを押します。最上段の数字キーの右の方にありますね。すると、右 下に「m」の文字がでます。これ以後のキー入力を覚えてくれます。「あめりか がっしゅーこく だいとーりょー」と6点入力で入力します。そして、「\」キーを押します。右下に「ok」の文字が 出ます。次に、必要な個所で、「\| キーを押して見ましょう。「あめりか がっしゅーこく だいと ーりょー」が入力されます。

## ミニミニ点訳講座

『点訳通信 19号』の「ミニミニ点訳講座」の印刷ミスでルビ行と本文行が重なってしまいまし た。ここにもう一度、再掲させていただきます。

## ルビの処理について

最近、文章中のルビが目立ちます。

「点訳」という観点に立ってみると、それらは用い方によって幾つかの種類に分類することができ るように思います。

例を挙げながら、ルビの用法を分類し、処理のしかたを考えてみました。

## 1. ふりがなとして付されたルビ

[例]「わたしは、この住居ならびに家族のうちに存する厭うべき事情に 鑑 み」―彼はここで イト カンガ <sub>トッサ</sub><br>咄嗟に決心して床に唾を吐いた・・・・・

「処理]ルビのみを書きます。

## 2.専門用語や流行語、業界用語など、特殊な読み方をする語につけられたルビ

※推理小説などには、新宿、警察、犯人、刑事部長さんなど、この類いのルビが多いようです。

- [例]「遊女屋のお内儀になるのは、こんりんざい、おことわりだね。吉原のくらしなんて、 か み な か もう、まっぴらだよ。」
- [処理]本行の読みを必要としない場合はルビのみを書きます。殊に、小説の会話文などでは 全体の流れを妨げるようなことのないように配慮しましょう。

#### 3.作者の意図で、特別な読み方をするもの

※ 雑誌やポピュラー・ソングの歌詞などには、このような使い方のルビが目立ちます。

[例1]お邸の中じゃ「私なんかはね!」って顔してる女房が覗きながら張り切って奥の方に ボ ス <sub>.</sub><br>突っ立ってるのを、御前に控えてる女房が笑ってるんだけどさ、なんにも分かんない 顔したお姫イ様がポアーンと見てらっしゃるのよ・・・

[処理]本来の読みを記すことで意味の理解を明確にできる例です。

ルビのあとに括弧で本行の読みを記し、二度目以降はルビのみを書きます。

- 「例 2 ]春待つ心は有りながらも、猜疑と恐怖とに閉じられて了って、内部の生命は発達る ことが出来なかった
- 「処理]改めて本行の言葉の説明をしなくても読者が語意を読み取れる例です。ルビのみを書 きます。

#### 4.外国の言葉につけられた現地読みのルビ

- [例1]こうして、vol-au-ventが誕生した。焼き上がったパイがあまりに軽いところから、ち ヴ ォ ・ ロ ・ ヴ ァ ン ょうどvent(=風)にvole(=飛ぶ、舞う)しているようだということだろう。
- [例2]この元宵 は、千二百余年もの歴史をもった食べもので、もともとは円子とか、ああ ユアンシアオ ユアンツ \*>=ア><br>湯 円とか、湯 団とかいわれ上元節の夜には家族が集まって、この円子を食べた。こ れがいつの間にか元宵と呼ばれるようになった。
- [例3]中国の東北地方は遼寧省、吉林省、黒竜江省からなり、瀋 陽は遼寧省の省都である。
- [処理]普通はルビのみ記しますが、[例3]のように、日本読みの方が一般的な場合はそち らを優先し のように 書きます。2度目以 降は優先的に書いた方を記します。
- ※中国や韓国の地名や人名で、新聞・ラジオ・テレビなどで現地読みが採用されている場合 は日本読みを書き添えなくてもよいでしょう。(例:金日成=キムイルソン、金大中= キムデジュン、香港=ホンコン)

#### 5.日本語につけられた外国語のルビ

- -<br>[例]ヒッピー、法からの逸脱者、体制局外者、世捨て人・・・・どう呼んでもよかろう。あるい は単純にロマンティストと呼んでもいい。彼らはつまり、自分たちだけのコンミューン を営むべくやって来たのだ。
- 「処理」ルビを先行し括弧で本行の読みを記すのが一般的ですが、日常の生活で馴染みのある 読み方を優先する方がよいでしょう。2度目以降は最初に先行した言葉を記すように します。

#### 6.外国語に付けられた日本語のルビ

[例]・・・・・女の子たちは道行くハンサムボ-イを鋭くチェックし、「E Carino!」と呟いたりす か わ い い

[処理]本の内容や読者層などを考慮し、本行の 読みとルビのいずれを優先すべきか十分に検 討しましょう。

## 7.その他の例

- [例]織田信長が業なかばに倒れたのち、天下の実権をにぎったのは豊臣秀吉であった。 1 5 3 4 8 2 1 5 3 6 9 8
- [処理]この例はルビと言うよりはむしろ文中注記の役割をなしているもので、人名の後に括 弧で年号を記します。
- [例2] 彼の表現は、いつも曖昧で説得力に欠けるから・・・・・・
- [処理]これもルビというよりは点訳者註のような役割をもった内容であり、この文例では敢 えて誤字であることを明記する必要はありません。 古文書や、作者が意図的に書いたものの場合は括弧内に(ママ)と書きます。

#### 《ルビの扱いで考慮すべきこと》

①文章中でのルビの役割をよく考え、点訳する必要の有無を考えましょう。

- ②同じルビが何度も出て来るときの処理のしかたを考えましょう。殊に、二回目以降にルビのない 場合は、よく考えて処理しなければなりません。
- ③最初にでてきた時に本行の読みとルビの両方を書き、二回目以降はどちらか一方だけを書く方法 がありますが、そのような時でも巻数が改まった時には、改めて両方を書くようにするのが親切 と言うものでしょう。
- 4ここに記した(例)は一つの目安です。絶対というようなルールがあるわけではありません。 ケ-ス・バイ・ケ-スで、読みやすい点訳を心がけるように工夫してみてください。

下調べ辞書 追加データ ニュース

-操作方は簡単です、ぜひ使って下さい-

95年度は下調べを早く正確にできるよう、電子ブック辞書をそろえる予定です。また、「読み方調べ」辞典 の編集作業(現在、一般用語:63,000件、人名:12,000件登録)も引き続き強化を行い、多角的な方法で検索で きるようにいたします。パソコンが普及し、電子ブック辞書などパソコンで処理できる辞書がこれからは一般的 となり、点訳しながら必要なときに検索し、画面で見ることも可能です。

この「通信」が手元に届く頃には電子ブック辞書も利用できると思います。そこで、購入予定の電子ブックも 含め当センターで利用できる辞書の一覧表を作成しました。同じジャンルの辞書が存在すれば、

①「読み方調べ」→②「電子ブック」→③墨字辞書

の順で使い勝手、検索スピードなどが勝っております。

また、「読み方調べ」では、一回の操作で複数の辞書が検索できますので、例えば、同じ漢字でも一般的には 「○○」と読み、法律用語では「××」と読み、歴史的用語では「△△」と読むなど比較しながら調べることも 可能です。ただ、一般用語の登録件数がまだ6万5千件台と少ないのが難点ですが、今年末までには10万件の 大台に乗せる予定です。

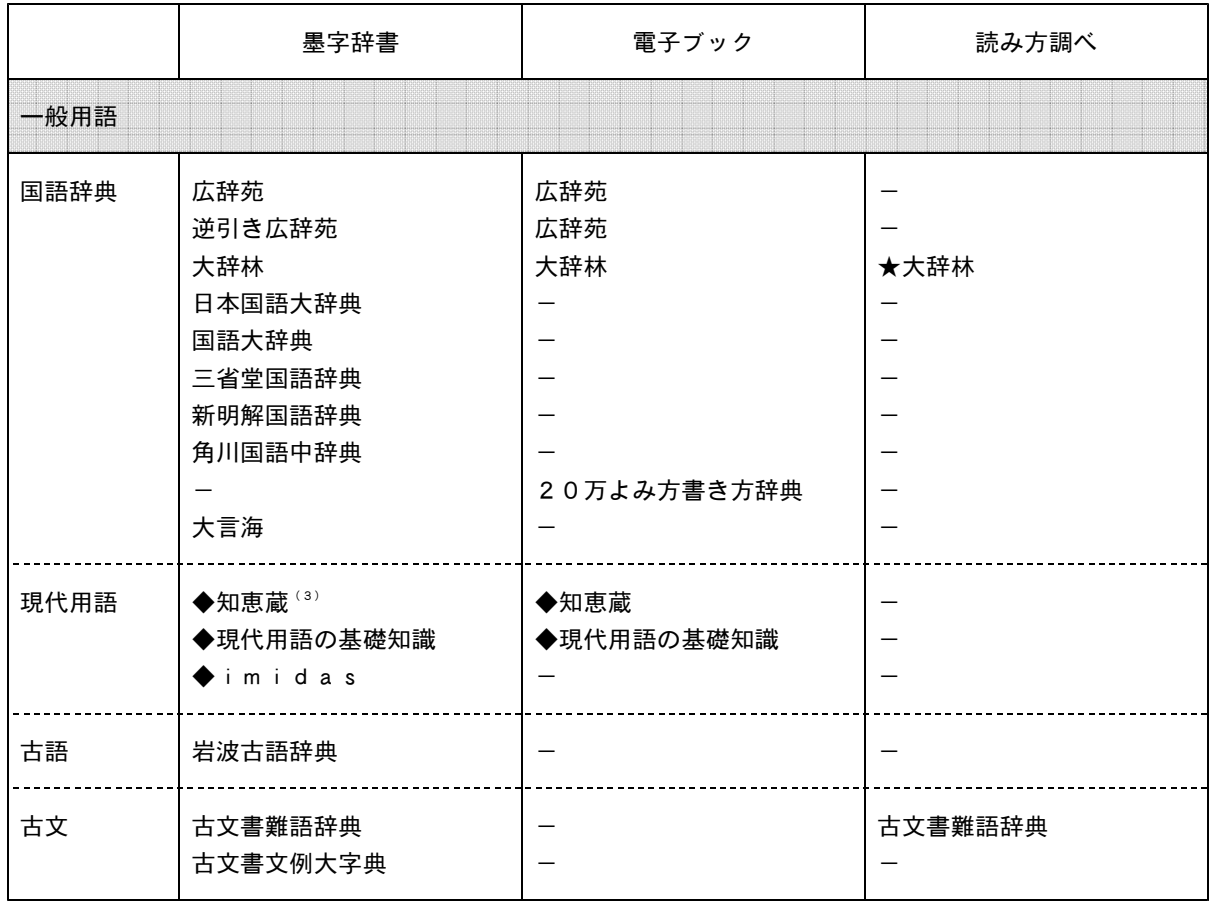

# 下調べ用辞書・一覧表

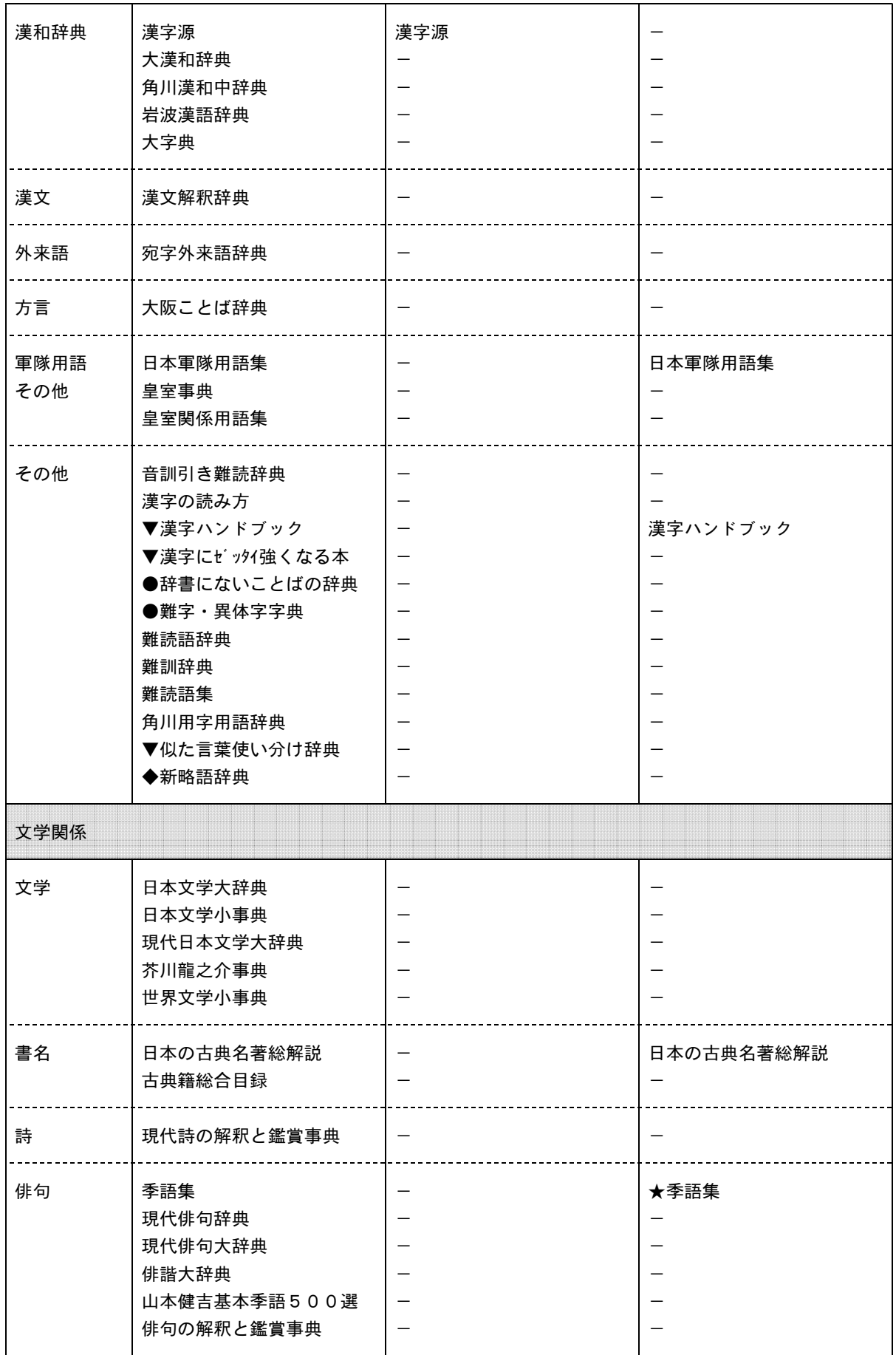

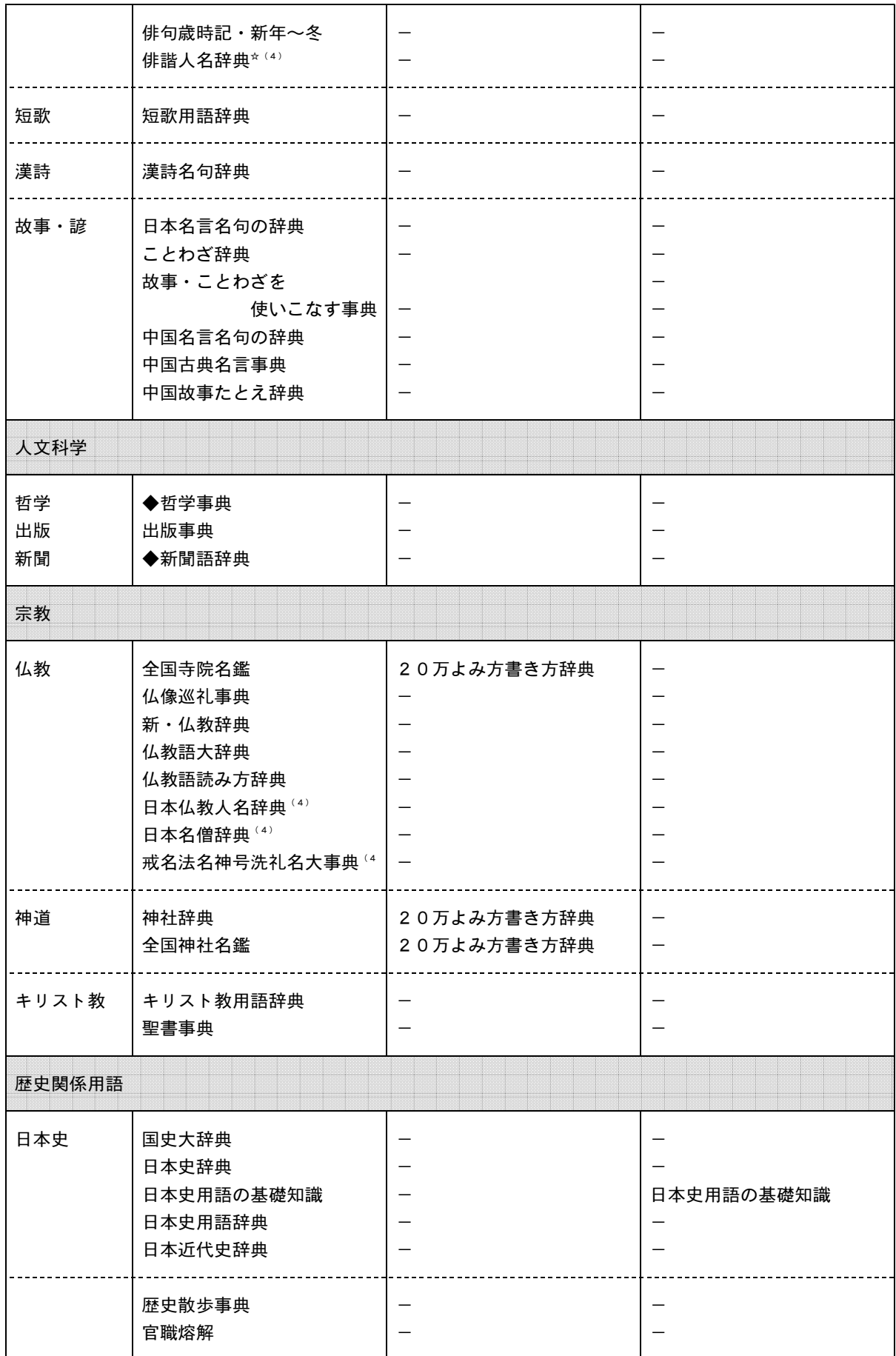

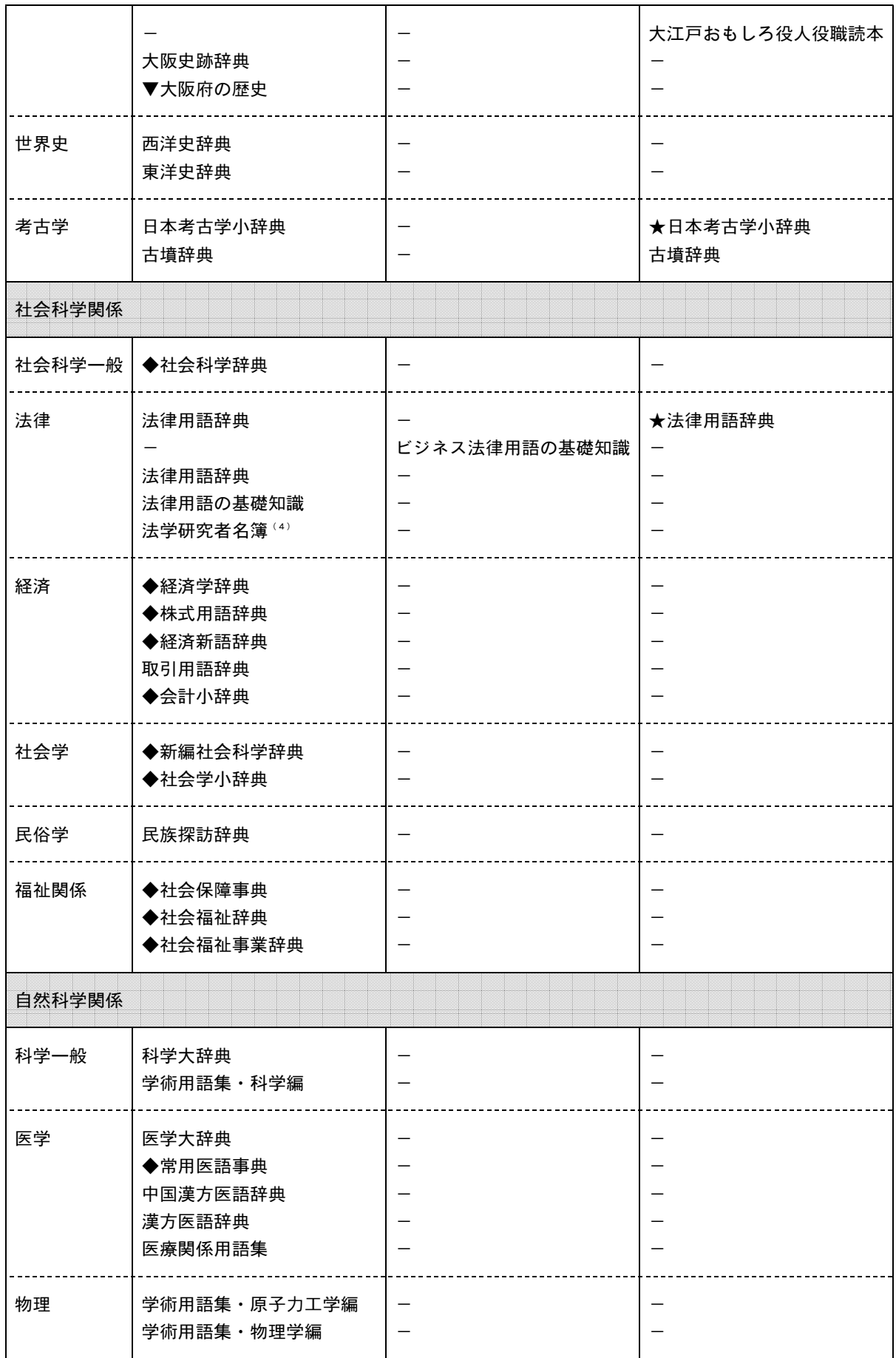

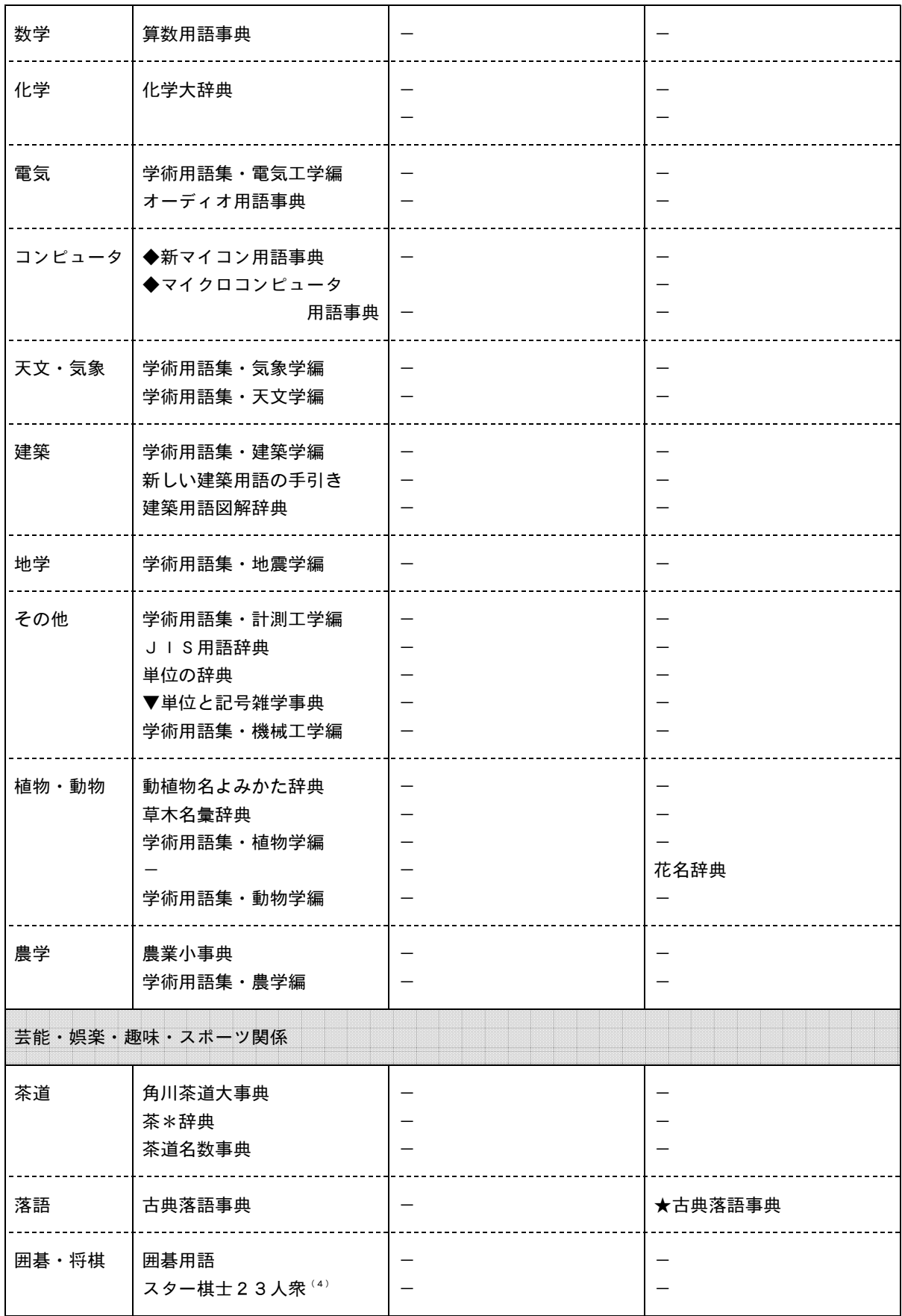

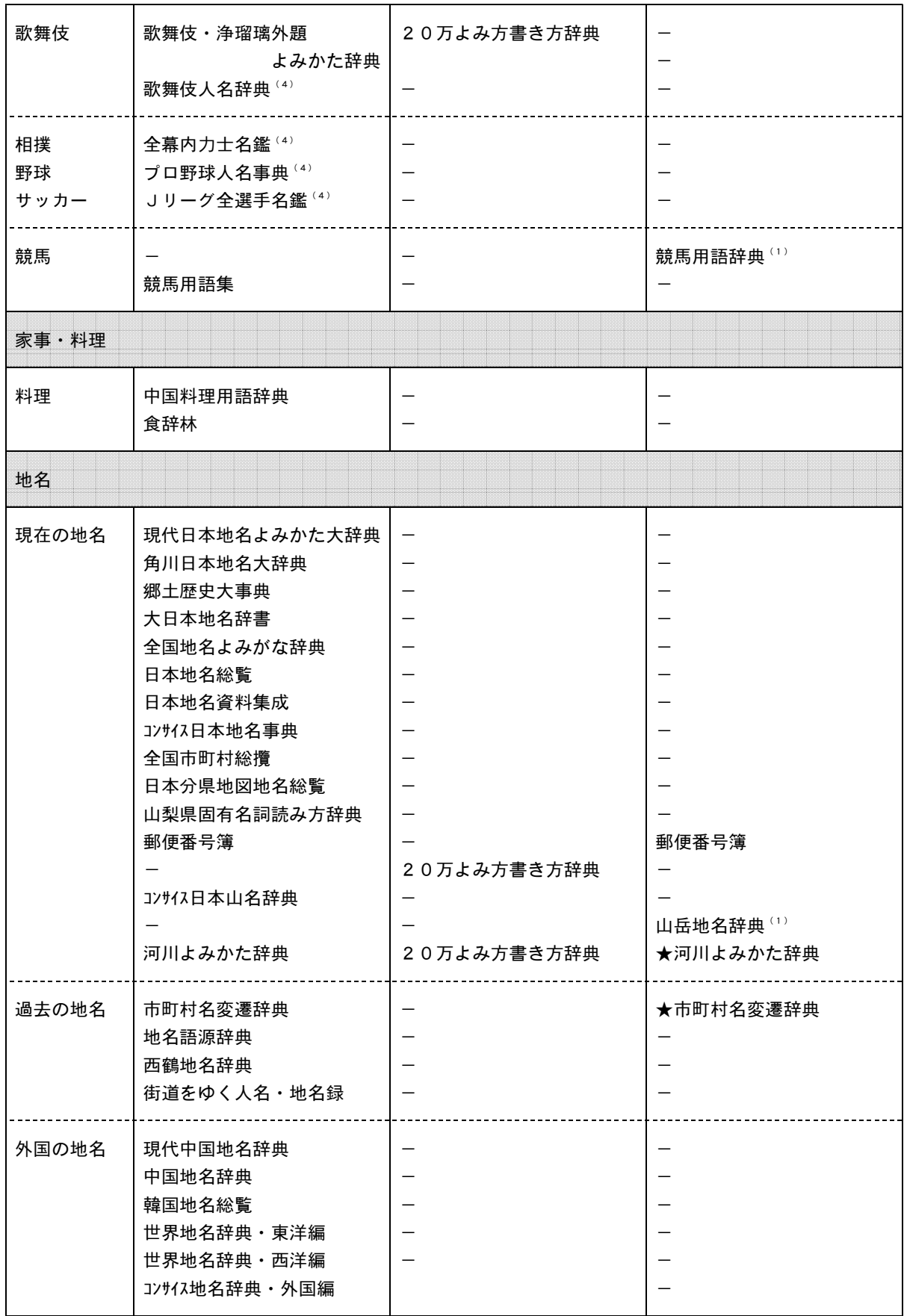

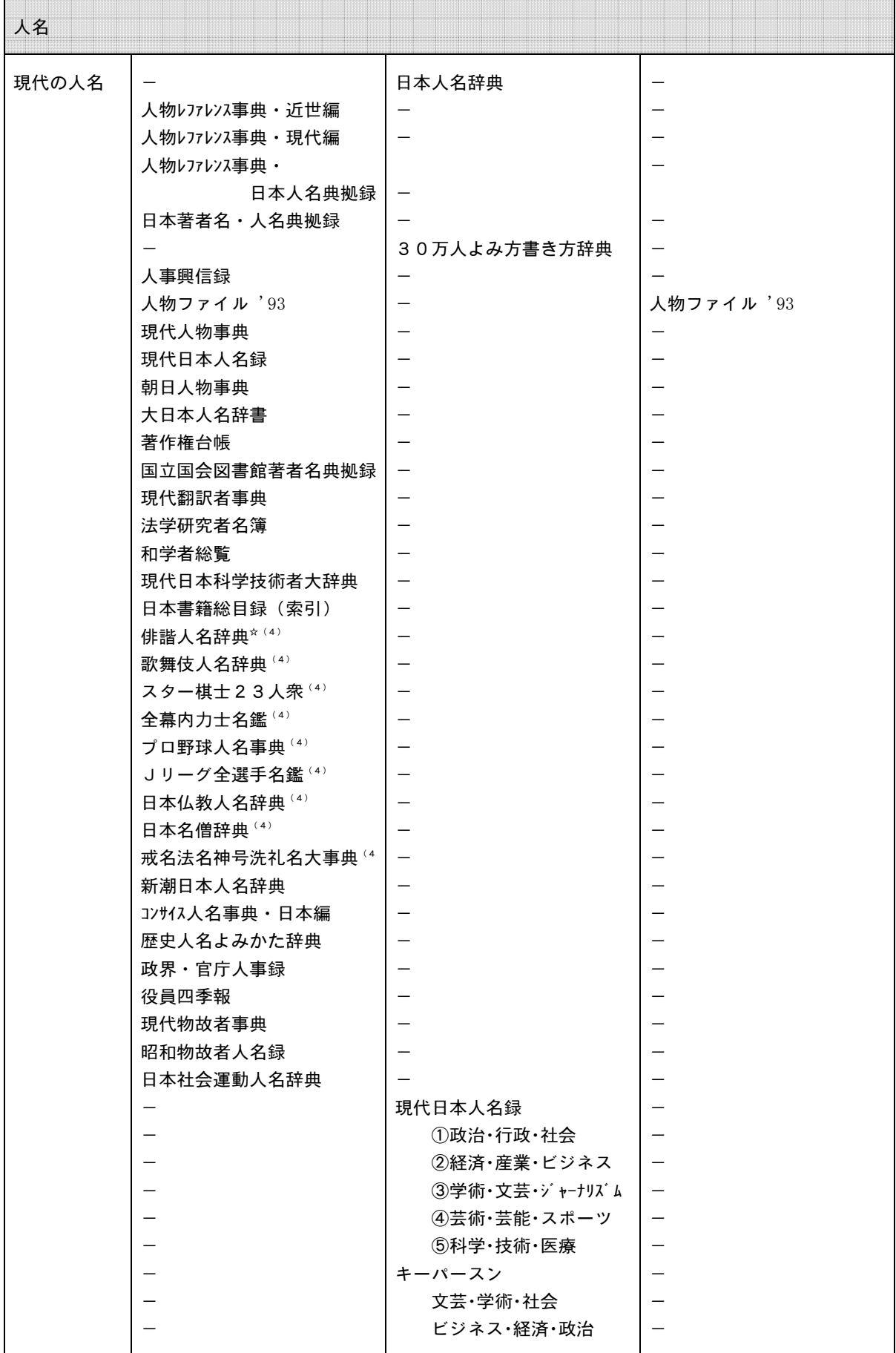

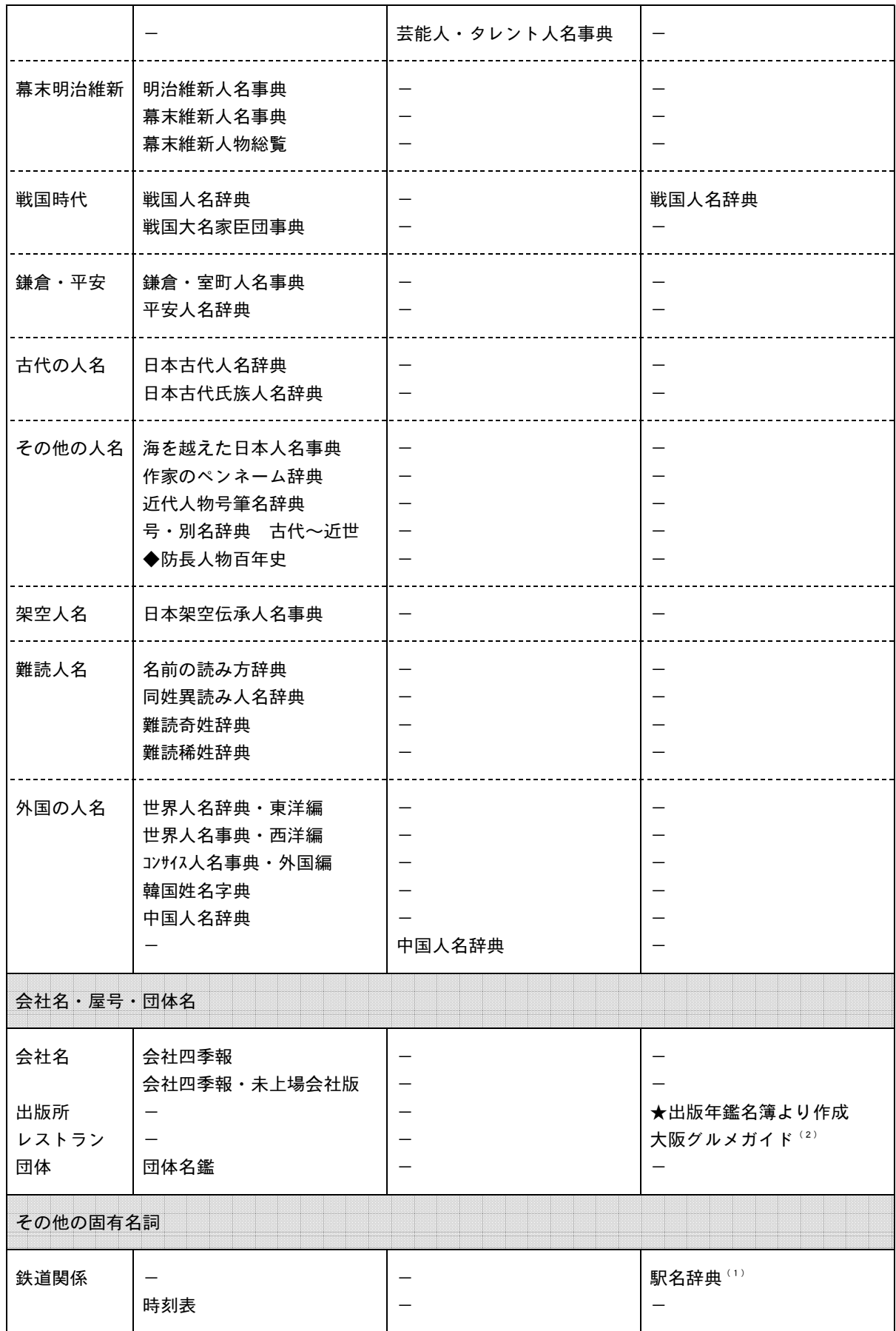

- (1) パソコン通信により入手。
- (2) 電話により調査確認。
- (3) 人名に関してはルビあり
- ★ データ入力・校正中。 → 乞ご期待
- ▼ 辞書形式ではない。
- ◆ 読みの記載なし。→ 読み方調べとしては役に立たない。

但し、五十音順に並んでいることが多いので、類推はできる。

● 読み方調べとしては不向き

訂正とお詫び www.www.www.www.www.www.www.ww

前号(20号)の難読漢字コーナー「薬効による漢方薬の分類」の漢字の読みが間違っていました。 謹んで訂正とお詫びをいたします。

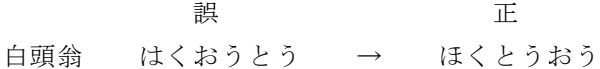

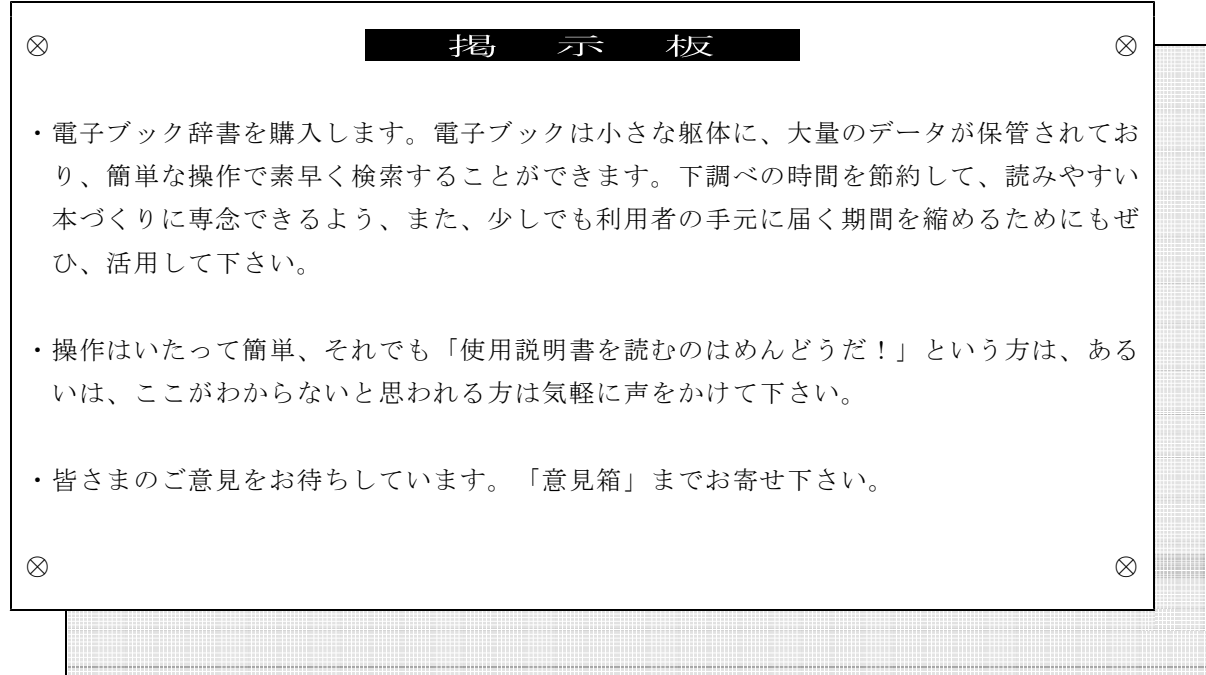